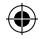

**ALCATEL** onetouch. 8020X

# 快速入門指南

感謝選購 Alcatel ONE TOUCH 8020X。我們希望您能享受優質 的行動通訊體驗。

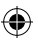

欲進一步了解如何使用手機,請於 www.alcatelonetouch.com 下 載完整版用戶手冊。此外,您亦可從網站上查閱常見問題或升 級軟體等相關訊息。

> **ALCATEL** onetouch.

### 繁體中文 - CJB3390ALAVA

1

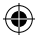

Hero 8020X TW QG\_20140314.indd 1 2014/3/14 17:00:22

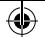

## 目錄

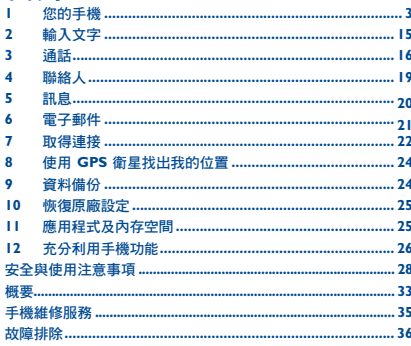

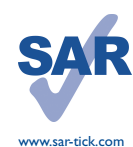

⊕

本產品符合適用的國家 SAR 2.0 W/kg 限制。具體的最大 SAR 值請參閱本 用戶指南第 31 百。

當攜帶手機或配戴在身上使用時, 請使用合格配件 (如皮套),或與 身體保持 10 毫米距離,以確保符 合無線電頻率暴露指引。請注意, 即使不是在通話中,手機亦有可能 產生輻射。

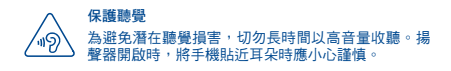

# 您的手機

 $1.1$ 按鍵與插孔

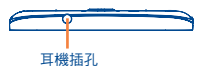

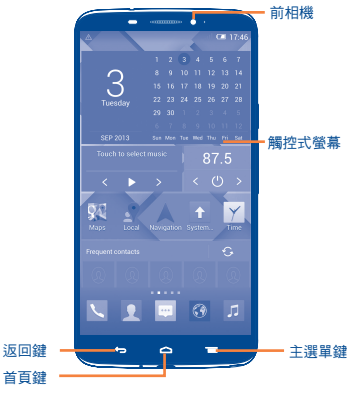

æ micro-USB 插槽

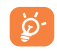

⊕

手機中含有磁鐵,可能會干擾其他裝置及物品(如信用 卡、心臟起搏器和除顫器等)。您的手機應與上述裝 置/物品保持至少 I5 厘米的距離。

 $\overline{c}$ 

3

♠

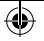

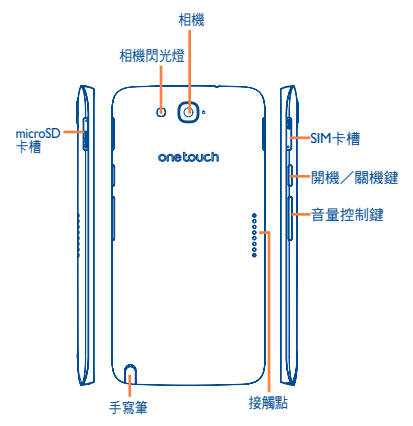

### 選單鍵

- •點選以進入「設定」選項。
- •長按:長按選單鍵,打開最近使用過的應用程式 縮圖影像。

### 首頁鍵

⊕

•從任何應用程式或百面,都可點讓以返回首百。

### 返回鍵

- •點選返回上一頁、關閉對話框、選項選單或通知 面板等。
- •點選並按住:按住以啟用雙螢幕。
- 螢幕亮起時就可看到這些鍵。

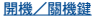

- •按一下:鎖定螢幕/亮起螢幕。
- •長按:顯示彈出式選單,例如重新啟動和飛行模 式等。
- •同時長按電源鍵及調低音量鍵可獲得螢幕擷取畫 面。
- •當有來電時可按此鍵把鈴聲調至靜音。

### 音量控制鍵

- •在通話模式下,調整耳機或免持音量。
- •在音樂/影片/多媒體模式調整多媒體音量。
- •將來電鈴聲調至靜音。
- •通話時螢幕變暗時可按此鍵令螢幕重新亮起。

### 接觸點

.......

•接觸手機和 Magic Flip

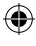

Magic Flip (FC8020) 和 Magic Flip LED (Id-8020)<sup>(1)</sup> 將 Magic Flip 連線至您的手機後,當您合上保護蓋時,螢幕將鎖 定,當您打開保護蓋時,螢幕將解鎖。 當 Magic Flip LED 連線後,狀態列將顯示 2,手機將提示您於 「設定」選單下設定您的 LED 顯示選項。保護蓋上的 LED 螢幕 將提示進行中或過去的事件(時間、音樂和鬧鐘等)。 當 LED 螢幕關閉時,按下電源鍵即可重新開啟。

(1) Magic Flip (FC8020) 和 Magic Flip LED (ld-8020) 均為自選項目。

4 5 S

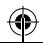

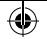

### 1.2 開始使用

### 1.2.1 設定

### 插入或移除 SIM 卡

您必須插入 SIM 卡才可撥號。此手機支援熱插拔,因此在插入 或取出 SIM 卡前,無需關閉手機電源。

插入 SIM 移除 SIM

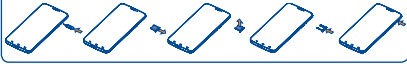

在安裝或移除SIM卡前,請使用隨機附贈的SIM卡工具,按下小孔 直至SIM卡套彈出。

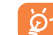

⊕

您的手機只支持 micro SIM 卡。請勿嘗試插入其他 SIM 卡,如 mini 和 nano卡,否則可能會導致手機損壞。

#### 插入或移除記憶卡

插入記憶卡

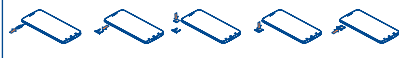

移除記憶卡

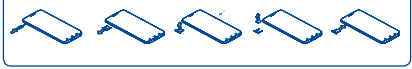

將外接記憶卡的金色接觸面朝下放入插槽中並退入手機直到它 鎖定。要取出記憶卡,請使用隨機附贈的小工具,輕壓退卡 孔,直到記憶卡座彈出。

#### 裝入或取出手寫筆

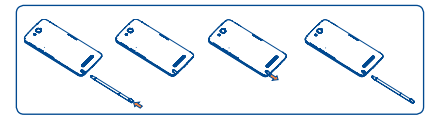

為電池充電

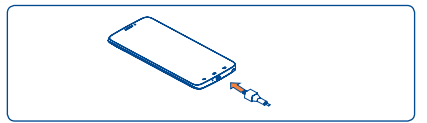

### 將充電器分別連接到手機與電源插座。

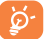

當手機電力完全耗盡時,充電狀態列不會閃爍。為減少 電力消耗和能源浪費,當電池充滿時,請移除充電器插 頭;不使用時,請關閉 Wi-Fi、GPS、藍牙或堂駐應用 程式;縮短背景燈光時間等。

1.2.2 開啟您的手機

按住電源鍵直至手機開啟。螢幕需要幾秒時間才會亮起。

### 首次設定您的手機

首次開機時,應設定以下選項︰語言、日期及時間和 Google 帳 戶等。

1.2.3 關機

在首頁按住電源鍵,直至手機選項出現,選擇關機。

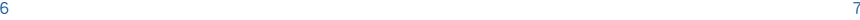

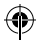

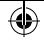

### 1.3 首頁

您可以將所有您喜愛或常用的項目(應用程式、捷徑、資料夾 和小工具)放到首百以便快速存取。水平左右滑動首百,以完 整檢視首頁。按首頁鍵以轉換至首頁。將螢幕向上拖曳即可存 取應用程式清單。

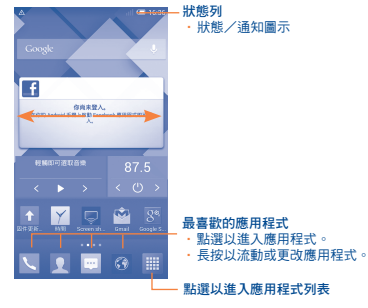

1.3.1 使用觸控式螢幕 點選 要開啟任何應用程式,請以手指點選。 長按 長按首頁,進入小工具和已下載螢幕。 拖曳 以手指按住任何項目,以拖曳項目到其他地方。 快速滑動或撥動 快速滑動螢幕,向上或下捲動應用程式、圖片、網頁……方便 容易。

點選滾動 與快速撥動類似,但點選滾動移動得更快。

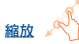

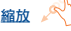

⊕

用一隻手的手指按住螢幕,以打開伸延的動作縮放螢幕上的 物件。

旋轉

手機向左邊或是向右邊旋轉即可自動將螢幕方向從直向變為橫 向,以獲得更佳檢視效果。

### 1.3.2 狀態列

您可以透過狀態列檢視手機狀態及通知資訊。

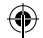

# ⊕

### 狀態圖示

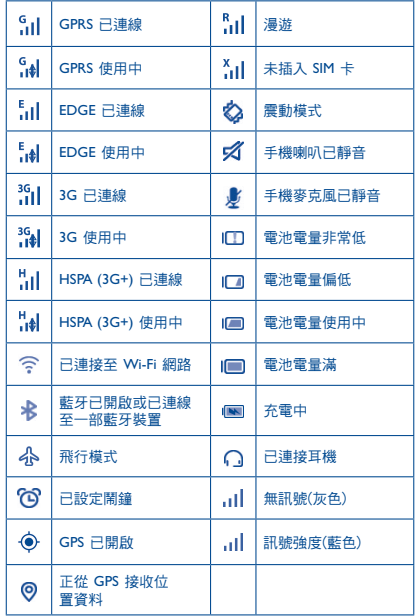

### 通知圖示

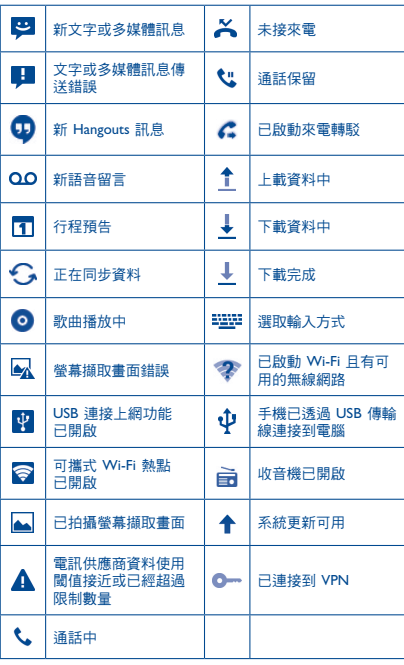

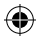

 $10$   $11$ 

 $\bigoplus$ 

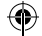

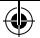

點選及拖下狀態列以打開快速設定面板或通知面板。點選並往 上拖曳以關閉通知面板。有通知時,可使用雙指點選及拖曳狀 態列,直接進入快速設定面板。

#### 快速設定面板

點選及向下拖曳狀態列以開啟快速設定面板,在此可點選圖示 啟用或停用功能或變更模式。

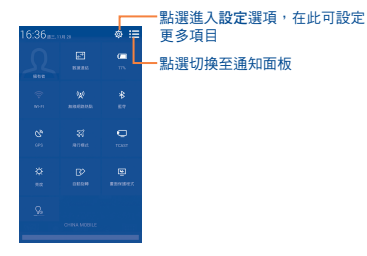

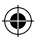

通知面板

有通知時,點選及拖下狀態列以打開通知面板,閱讀詳細的 資訊。

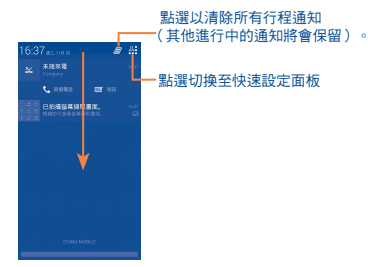

### 1.3.3 鎖定/解鎖您的螢幕

為保護您的手機及私隱,您可以設定各種不同的圖案、面部識 別解鎖等鎖定手機螢幕。

### 1.3.4 自訂您的首頁

### 新增

可長按一個資料夾、應用程式或小工具以啟動編輯模式,再將 項目拖曳到任何首頁都可以。

### 編輯

長按畫面上要編輯的項目,以啟動編輯模式,拖曳項目到畫面 上所要位置,然後放開手指。您可以編輯首頁和最喜愛欄的任 何項目。按住項目圖示,拖曳到螢幕左側或右側,將項目移至 其他首頁頁面。

#### 建立資料夾

要良好分配首頁的物件(捷徑或應用程式),您可以把應用程 式一個個堆疊起來,以新增一個資料夾。

### 自訂桌面背景

點選主選單鍵 = = , 然後點選桌面背景自訂桌面背景。

### 1.3.5 調節音量

透過調高/調低音量鍵或點選設定/音效,您可以隨意設定喇叭、 媒體及手機鈴聲音量。

 $12$  and  $13$ 

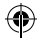

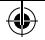

#### 雙視窗  $1.4$

長按返回鍵◆コ以開啟或隱藏雙視窗模式。您可於一個螢幕中檢 杳兩項應用程式的資訊。

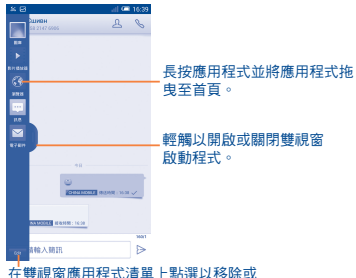

新增應用程式。

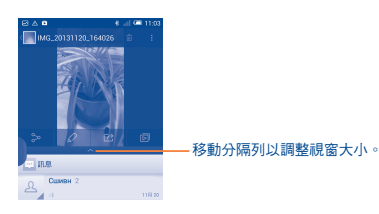

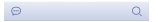

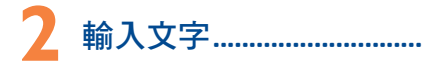

#### 使用螢幕鍵盤  $2.1$

### 警幕鍵盤設定

從首頁點選擇設定\語言及輸入,點選在 Android 鍵盤右邊的設 定圖示 (6),一系列的設定會配合您的選擇。

### 調整螢幕鍵盤方向

可横向或垂直手機以調整螢幕鍵盤方向。您亦可透過更改設定 以調整(點選設定\顯示\方向)。

#### $211 -$ Android 鍵盤

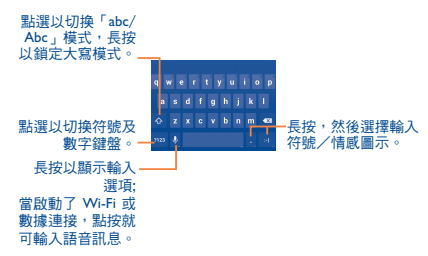

⊕

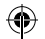

♠

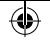

#### $2.2$ 編輯文字

您可以編輯已輸入文字。

- ·長按或重複點擊您想要修改的文本。
- ・拖曳標籤以更改已標示的選項。
- · 以下的選項會顯示:點選全部 2, 剪下Lg, 複製 Lr 並 貼上自。
- ・點譯>圖示確認。

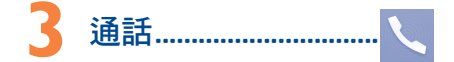

#### 撥打電話  $3.1$

點選首頁上的、進入電話應用程式。

### 撥號螢幕

⇔

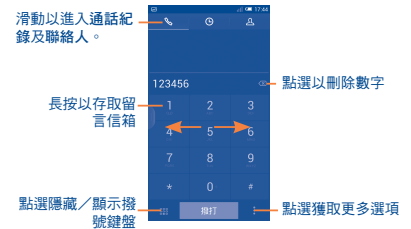

直接以鍵盤輸入想撥打的電話號碼,透過滑動或點選標籤,從 **盐茶米是盐桶水泥瓶的毛制**流畅。温温清弱激励

要將輸入的電話號碼儲存到聯絡人,您可以按<mark>的</mark>並點選新增聯 絡人。

要掛斷雷話,點選結束。

您可以點選■,然後點選單手撥號鍵盤開始單手操作模式。

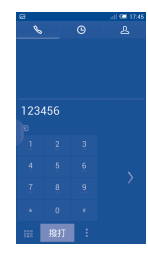

### 接聽或拒絕接聽來電  $3.2$

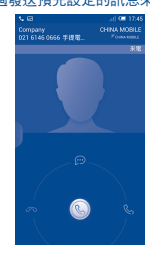

要關閉響鈴,按調高/調低音量鍵**或翻**轉手機(加里您有啟用 **動作設定把手機翻轉以啟動輜音**選項時)。

16

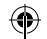

 $17$ 

♠

### 3.3 接聽模式

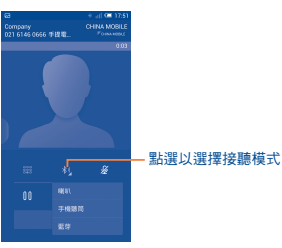

如果您一直透過藍牙連線此手機和SIDEKICK(1),SIDEKICK將被 設定為預設接聽模式。但您亦可選擇以下任何一種接聽模式:

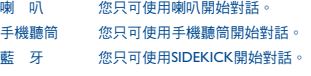

### 3.4 查詢您的通話紀錄

您可以按撥號頁面的 © 以進入通話記錄,分類查看通話記錄, 如已接來電、撥出電話和未接來電。

### 3.5 快速撥號設定

您可以點選 ■ 進入設定頁面,和在撥號頁面設定快速撥號,選 擇聯絡人並以 2-9 標誌為快速撥號聯絡人。

**4** 聯絡人 ���������������������������

您可以在手機上查看和新增聯絡人,並同步至您的 Gmail 聯絡 人或網站及手機的其他應用程式。

### 4.1 新增聯絡人

點選首頁的聯絡人 【 應用程式,點選聯絡人名單的24 圖示, **以新建聯絡人。** 

### 4.2 匯入、匯出及分享聯絡人

從聯絡人頁面按 開啟選項列表,點選匯入/匯出,然後從 SIM 卡、手機、手機空間、帳戶等等選擇需要匯入/匯出的聯絡 人。

要從 SIM 卡匯入/匯出單一聯絡人,請選擇聯絡人和日標 SIM 卡,選擇您想匯入/匯出的聯絡人,點選圖示 確認。

要從 SIM 卡匯入/匯出全部聯絡人,請選擇一個帳戶和目標 SIM 卡,選擇點選全部,點選圖示 確認。

您可與他人分享您的聯絡人,透過藍牙、Gmail 等方法,將聯絡 人的 vCard 傳送給他們。

點選您想分享的聯絡人,在聯絡人資料頁面按 ,點選分享, 然後選擇應用程式執行。

### 4.3 與多個帳戶同步聯絡人

可以從多個帳戶同步聯絡人、數據或其他資料,視乎您在手機 上安裝的應用程式而定。

(1) SIDEKICK (Bluetooth Remote Handset)為自選配件。

 $18$  19

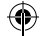

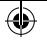

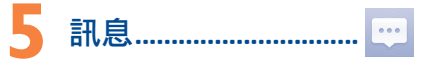

您可以在本手機新增、編輯或接收文字訊息(SMS)及多媒體訊 息(MMS)。 要谁入此功能,按首百的。

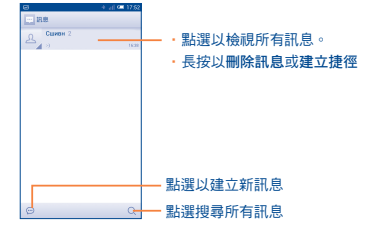

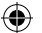

所有已接收或發送的訊息都可儲存在手機記憶體內或 ⊙. SIM 卡內。如要查詢儲存在 SIM 卡內的訊息,請在訊 息百面內點彈 = → 然後點彈設定\ 文字訊息 (SMS)\ 管理 SIM 卡上的訊息。

#### 發送文字訊息

在收件人列輪入收件人手機號碼或點選 2 加入收件人,點選輪 入文字訊息列,輸入訊息文字。完成後,點選 > 以發送訊息。

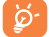

文字訊息多於 160 個字元將以多個文字訊息收費。某 些特別字母 ( 符號 ) 會增加 SMS 的大小, 有可能遵致 發送多個 SMS 至收件人。

### 發送多媒體訊息

多媒體訊息讓您可以傳送短片、圖片、相片、動畫、投影片及 聲訊到其他相容手機或電子郵件位置。 堂您附加媒體檔案(圖片、韻訊、聲訊和投影片等)後,或加入 主題或電子郵件地址後,文字訊息會自動轉為多媒體訊息。

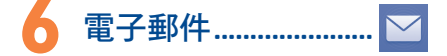

除 Gmail 帳戶外, 您亦可於手機內設定外部 POP3 或 IMAP 雷 子郵件帳戶。

若要谁入此功能,點選首百的電子郵件。

電子郵件設定精靈會指導您完成電子郵件帳戶設定步驟。

- ・輪入您想設定的雷子郵件地址及密碼。
- · 點選下一步。 如果您的雷信堂者並沒有提供您輪入的帳戶, 請立即進入電子郵件設定頁面作手動設定。或者,您可以點 選手動設定,為您正在設定的雷子郵件帳戶直接輸入接收及 傳送設定。
- ・請輪入傳送雷子郵件時的帳戶名稱及顯示名稱。
- 若要新增另一個雷子郵件帳戶,可點選主選單鍵 ≡■和設定。 點潠該標題右邊的新增帳戶建立。

### 建立並傳送雷子郵件

- · 從收件匣螢幕 E 點選該圖示。
- ・於收件人列輸入收件人電子郵件地址。
- ・加有雲栗, 點選 主選單鍵 三 和新増副本/密件副本以新増 訊息副本或密件。
- ・輸入電子郵件主題及內容。
- 點選主選單鍵 三 → 五點選附加檔案新增一個檔案。
- 最後,諸點讓 ▷ 以發浂。
- •如果您不想發直接發電子郵件,您可以點選 〒 和儲存草 稿,戓點選返回鍵以儲存副本。

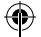

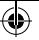

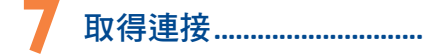

要以本手機連接到網際網路,您可使用 GPRS/EDGE/3G 網路或 最方便的連接方式- Wi-Fi。

### 7.1 連接到網際網路

### 7.1.1 GPRS/EDGE/3G

您第一次開啟已安裝SIM卡的手機時,手機會自動設定網路服 務:GPRS、EDGE 或 3G。如果網路尚未連接,您可以點選快 速設定面板上的

若要檢查正在使用的網路連接,點選設定\更多...\行動網路\ 存取點名稱或電信業者。

### 7.1.2 Wi-Fi

⊕

當手機處於無線網路覆蓋範圍內,便可使用 Wi-Fi 連接至網際 網路。即使手機沒有安裝 SIM 卡,您仍可使用手機的 Wi-Fi 功能。

#### 開啟 Wi-Fi 並連接至無線網路

- •點選快速設定面板的 8 圖示以進入設定。
- •點選 Wi-Fi 旁邊的開關 以啟動/關閉 Wi-Fi。
- •點選 Wi-Fi,所有搜索到的 Wi-Fi 網路的詳細資料都會顯示 在 Wi-Fi 網路部分。
- •點選一個 Wi-Fi 網路進行連接。如果您所選的網路為加密網路, 您需要輸入密碼或其他憑證(您可能需要聯絡網路業者或是電信業 者取得詳細資料)。完成後,點選連接。

7.2 瀏覽器.............................

使用瀏覽器,您可以漫遊網路世界。

若要進入此功能,點選首頁的瀏覽器圖示 6

### 開啟網頁

在瀏覽器百面,點選置頂的網址框,輸入網址,然後點選® 確認。

### 7.3 傳輸線連接到電腦

利用 USB 傳輸線,您可將多媒體檔案或其他檔案在記憶卡/手機 儲存空間及電腦間互相傳送。

### 將您的手機連接到電腦:

• 使用您手機的USB傳輸線,將手機連接到您雷腦的 USB 連接 埠。當 USB 連接後,您會收到通知。

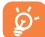

如果您的操作系統是 Windows XP 或以下的版本,您 應該從以下連結下載並安裝 Windows Media Player 11 至您的電腦上:http://windows. microsoft.com。

所有已下載的資料均儲存在檔案管理員,您可以檢視多媒體檔 案(短片、相片、音樂或其他)、重新命名檔案或安裝應用程 式至手機等。

### 7.4 分享您手機的行動數據連接

您可以透過 USB 連接線 (USB 連接上網功能) 與電腦分享您 手機的行動數據連接,或將手機變為可攜式 Wi-Fi 執點,與多 達 8 個設備分享。

#### 開啟 USB 連接上網功能或 Wi-Fi 熱點

- •將您的手機通過 USB 線連接到電腦。
- •點選快速設定面板的 8 圖示以進入設定。
- •點選更多…\數據連線與可攜式無線基地台。
- •選取 USB 連接上網功能或 Wi-Fi 熱點的複選框開啟此功能。

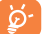

這些功能或會導致您的電信業者向您收取額外網路收 費。在漫遊地區或會收取額外費用。相關細節可詢問 您的電信業者。

### 7.5 通過SIDEKICK 分享訊息和文件

•開啟手機和SIDEKICK的藍牙,然後通過藍牙連接手機和 SIDEKICK。你可以在SIDEKICK上查看從手機上同步過來的聯 絡人,新訊息以及其他訊息。

 $22$ 

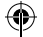

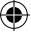

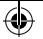

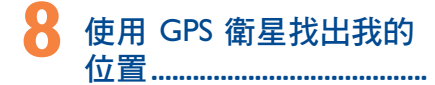

要開啟您手機的全球定位系統( GPS )衛星接收器: •點選快速設定面板的 <mark>◎ 圖</mark>示以進入設定。

- •進入位置存取
- •點選「存取我的位置」
- •開啟 GPS 衛星
- 打開地圖,找出您的位置。

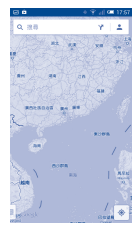

利用手機全球定位系統(GPS)衛星接收器來確認您的位置,準 確度以公尺計算(「街道級」)。首次存取 GPS 衛星及獲取手 機確切位置需時5分鐘。您需站在一個能清楚看到天空的地方並 留在那裡。自此 GPS 只需 20-40 秒來辨認您的確切位置。然後 可開啟導航來尋找目標位置。

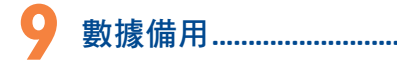

透過 Google 帳戶,將手機設定及其他應用程式數據備份至 Google 伺服器。

如更換手機,在首次登入 Google 帳戶時,已備份設定及資料會 自動載入新手機。

### 啟動此功能:

- •點選快速設定面板的 o 圖示以進入設定。
- •點選備份及重設\備份我的資料選取複選框。
- 

⇔

啟動此功能,多項設定及資料會作備份,包括您的Wi-Fi密碼、 書籤、已安裝應用程式清單、已加入螢幕鍵盤詞典的字詞,以 及大部分利用設定應用程式的設定。如關閉此功能,將停止備 份設定,所有現有備份亦會從 Google 伺服器刪除。

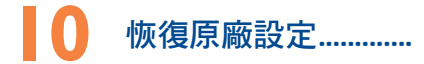

啟動恢復原廠設定:

- •點選快速設定面板的 <mark>⑥</mark> 圖示以進入設定。
- •點選備份及重設\重設為原廠設定
- •點選重設手機\清除所有記憶

重設手機會刪除手機內置儲存的所有個人資料,包括 Google 和 其他帳戶、系統和應用程式設定,以及已下載應用程式。如果 需要在手機儲存上保留該內容,請選擇在手機儲存上保留內容。

如果您未能開啟手機,您可以同時按調高音量鍵和雷源鍵直至 螢幕亮起,以進行重設為原廠設定。

# **11** 應用程式及內存空間

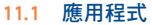

這部手機內置了一些 Google 應用程式或第三方應用程式方便 您使用。

內置應用程式讓您可以:

- •與朋友交流
- •與朋友互傳訊息或電子郵件
- •追蹤您的位置、檢視交通情況、搜索位置及取得目的地的導 航資料
- •從 Google Play Store 下載更多應用程式。

若想進一步了解有關這些應用程式的資料,請檢視網上用戶手 **冊: www.alcatelonetouch.com**。

 $24$  and  $25$ 

♠

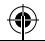

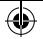

### 11.2 儲存空間

點選設定\儲存空間以顯示手機記憶體狀態,查看操作系統、組 件、應用程式(包括已下載的應用程式)、永久或暫存數據所 佔用的空間。

所有個人音樂、圖片、應用程式及文件,都會儲存到手機的儲 存空間。

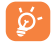

如手機彈出警告訊息提示您手機記憶體有限,您需 要釋放空間,刪除一些不用的應用程式、已下載檔 案等。

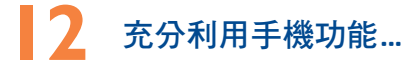

您可從網頁(www.alcatelonetouch.com)免費下載軟體升級。

### 12.1 ONE TOUCH Center

ONE TOUCH Center 包含:

• 聯絡人

讓您輕鬆備份聯絡人,從此不用擔心遺失、破壞或更換電信 業者。

• 訊息

⊕

免除在鍵盤上輸入資料的繁瑣。所有訊息便於閱讀,條理分明。

• 相片

讓您輕鬆從電腦或手機匯入相片,並歸類入不同的相簿,使相 片更易管理。

• 視訊

讓您從電腦插入視訊檔案,並將其下載至手機資料夾。

• 音樂

讓您快速從電腦中搜索您的最愛、管理音樂庫,並讓您隨心所 欲,享受最簡單的數位點唱服務。

• 應用程式

讓您匯入已下載的手機應用程式,於同步時安裝到手機中。

### • 備用

可備用聯絡人、訊息、行事曆、昭片及應用程式,然後將備用 檔案匯入手機上。

#### 支援的操作系統

Windows XP/Vista/Windows 7/Windows 8。

### 12.2 軟體更新/升級

您可以使用手機升級工具或 FOTA 升級工具為您的手機軟體 升級。

### 12.2.1 手機升級

可從 ALCATEL ONE TOUCH 網站 (www.alcatelonetouch.com) 下 載手機升級工具,並安裝在電腦上。依照指示一步步啟動工具 並更新手機(請參閱隨工具附送的用戶指南)。您的手機軟體 現在便會有所更新。

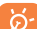

更新後,所有個人資料將永久消失。我們建議您在更 新前先使用 ONE TOUCH Center 將個人資料備份。

### 12.2.2 FOTA 升級

要進入系統更新,請打開設定\關於手機\系統更新。點選檢 查更新,手機會搜尋最新的軟體。如果希望更新本系統,請點 課下載按鈕,下載完成後請點選安裝完成升級。升級完成後您 的手機軟體將成為最新版本。

搜尋更新之前,應開啟數據連線或 Wi-Fi 連線。重新啟動手機後 可立即設定自動檢查間隔和升級提醒。

如果您已選擇自動搜尋,當系統發現新版本,圖示 ♠ 將會出現 在狀態欄。點選通知直接進入系統更新。

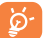

在FOTA下載或更新過程中,請勿更改預設的儲存位 置,以免發生更新程式更新錯誤。

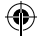

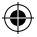

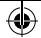

# 安全與使用注意事項����������������

使用本手機前,建議您仔細閱讀本章內容。對由於不正確使用或不 遵守本手冊說明使用造成的後果,本手機製造商概不負責。

• 交通安全:

據最新研究顯示,駕車時使用手機會造成危險,即便使用免持裝置 (車用免持裝置,耳機等)亦不可避免,因此要求駕駛員僅在停車 後才可使用手機。

駕車時,請不要使用您的手機及耳機聽音樂或廣播。使用耳機同樣 十分危險且在某些區域禁止使用。

打開手機後,手機發出的電磁波會干擾車輛的電子系統(例如ABS 汽車防鎖死剎車系統或安全氣囊)。為確保不出任何問題,請:

- 不要將手機放在車輛儀錶盤上或安全氣囊設備區域內,
- 與汽車經銷商或生產商查詢,以確保車輛儀錶盤能夠良好地遮蓋 手機發出的射頻能量。
- 使用條件:

⊕

建議您偶爾關閉手機,以確保手機始終處於最佳狀態。 登機前請關閉手機。

在醫療保健場所請關閉手機,指定使用區域除外。與其他一些常見 設備一樣,手機亦會干擾附近其他電器,電子設施或射頻設備的運 作。

在煤氣或易燃液體附近請勿開機。在燃料庫、加油站,化工廠或所 有可能存在爆炸危險的場所,請嚴格遵守相關的手機使用規定。

當手機開機時,請將其遠離醫療設備(如心律調整器、助聽器,胰 島素泵等)15厘米以上。尤其是在使用手機時,確保將手機置於遠 離該等設備(若有的話)的耳朵一側。

為了避免聽力受損,請在將手機置於耳邊之前先按下接聽鍵。使用「 免持」模式的時候,您亦需要儘量讓手機聽筒遠離您的耳朵,放大的 音量可能導致聽力受損。

不要讓兒童在無人看護的情況下使用或玩耍手機及其配件。

請留意,您的手機是一體式設備,後蓋和電池是不可拆卸的。請勿 嘗試拆解手機。自行拆解手機會令您手機的保固失效。拆卸手機或 會損壞電池和導致洩漏可引致過敏反應的物質。

請小心使用您的手機,並將其放在乾淨、無塵的地方。

請勿將手機暴露在惡劣的天氣或環境條件下(水氣、潮濕、雨水、 液體滲透、灰塵、海水霧氣等)。廠商建議的手機操作溫度範圍 為-10°C至+55°C。

超過55°C時,手機螢幕可能會字跡模糊,此為短暫現象,並不是嚴 重問題。

並非所有行動網路均可撥打緊急呼叫號碼。請勿只依靠緊急呼叫。 請不要自行拆卸、拆除或修理手機。 請不要掉落、丟擲或重壓您的手機。

如發現螢幕有任何損壞, 請停止使用手機避免受傷。 請不要在手機上塗畫。

請僅使用TCT Mobile Limited及其子公司推薦並與本機型號相匹配的 充電器及配件。對使用其他充電器造成的損害,TCT Mobile Limited 及其子公司概不負責。

請務必將儲存在手機中的重要資訊備份或保留一份手寫稿。

某些人可能會因為暴露在閃光燈下或玩遊戲而出現癲癇或眩暈。該 等現象隨時可能發生,即使此人以前未出現類似情況。若您有過癲 癇或眩暈的病史,或您有此家族病史,請在玩手機遊戲或啟動手機 閃光燈之前,諮詢您的醫生。

在兒童玩遊戲或使用其他需要手機閃光燈的操作時,父母應在旁監 護。若發生下列任何症狀之一,請務必停止使用手機並諮詢醫生: 痙攣、眼睛或肌肉顫搐、失去意識、無意識行動或喪失方向感。為 減少出現以上症狀的可能性,請採取下列安全預防措施:

- 請勿在疲倦或需要休息時玩手機遊戲或使用閃光燈功能。

- 每1小時請至少休息15分鐘。
- 玩遊戲時,請確保所在房間的所有燈光均已打開。
- 玩遊戲時儘量遠離螢幕。
- 若玩手機遊戲的過程中感覺到手、手腕或雙臂疲勞或疼痛,立刻 刻停止,並在再次使用之前休息幾小時。
- 若在玩遊戲期間或之後,手、手腕或雙臂持續疼痛,請停止玩遊 戲,諮詢醫生。

在玩手機遊戲時,您的手、雙臂、肩、脖子或其他身體部位可能會 偶爾感覺不舒服。為避免如腱炎、腕管綜合症或其他肌肉與骨骼失 調狀況等症狀的發生,請按這些方法進行操作。

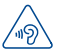

#### 保護聽覺

為避免潛在聽覺損害,切勿長時間以高音量收聽。揚 聲器開啟時,將手機貼近耳朵時應小心謹慎。

#### • 私隱:

請注意:您必須遵守本國或將使用行動電話的相關國家有關使用行 動電話拍照及錄音的相關現行法律法規。依據相關法律法規,嚴禁 對他人或任何個人特徵拍照及/或錄音,以及對拍照及錄音的內容 加以複製或散發,因為該等行為可被視為侵犯私隱權。如必須將私 人或機密對話錄音或拍攝他人照片,使用者必須確保事先已取得當 事人授權。手機的生產商、銷售商或經銷商(包括網路電信業者) 對因使用手機不當所造成的任何損害,概不負責。

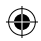

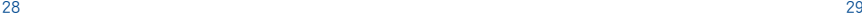

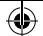

• 電池:

請留意,您的手機是一體式設備,後蓋和電池是不可拆卸的。請遵 守下列注意事項:

- 請勿嘗試打開後蓋

- 請勿嘗試彈出、更換和拆開電池
- 請勿刺穿手機後蓋

- 請勿燃燒電池、將其丟棄在家庭垃圾中或在超過60°C的環境下 貯存。

手機和電池等一體式裝置必須按照當地現行的環境保護法規棄置。

印在手機、電池及配件上的該符號表示該等產品在壽命 耗盡時必須丟棄至回收站:

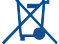

- 市政資源回收處理中心的回收箱(專門用於該類物品 的回收)

- 銷售點的回收箱。

該類物品收集後將被循環利用,以防止分解污染環境, 從而其成份可重複使用。

#### 歐盟國家:

回收點是免費的。

印有該符號的所有產品皆必須丟棄至回收點。

#### 非歐盟管轄區:

若您的國家或地區無相應的再循環回收設施,印有該符號的物品則 不可丟棄在常規回收箱中,必須將其丟棄至合適的回收處或收集 點,以便循環再使用。

小心:更換的電池類型不正確時有爆炸危險。根據指南丟棄用過的 電池。

### • 充電器

#### 請在0°C至40°C的溫度範圍內使用充電器。

為本款手機專門設計的充電器符合資訊技術設備及辦公設備的安 全標準。他們亦符合生態設計指令2009/125/EC。由於適用的電子 技術標準不同,您在一個地方購買的充電器可能在另一地方並不適 用。充電器是專用的。

#### • 電磁波:

#### 『減少電磁波影響,請妥適使用』

SAR標準值2.0W/kg,送測產品實測值為 0.184 W/kg 經型式認證合格 之低功率射頻電機,非經許可,公司、商號或使用者均不得擅自變 更頻率、加大功率或變更原設計之特性及功能。低功率射頻電機之 使用不得影響飛航安全及干擾合法通信;經發現有干擾現象時,應 立即停用,並改善至無干擾時方得繼續使用。前項合法通信,指依 電信法規定作業之無線電通信。低功率射頻電機須忍受合法通信或 工業、科學及醫療用電波輻射性電機設備之干擾。

 $\sqrt{6}$   $\leq$  5.35GHz 秭赫頻帶內操作之無線資訊傳輸設備, 限於室內使用。」

• 管理資訊

以下的批准和通知都應用在已提及的相關範圍。

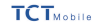

TCT Mobile Europe SAS NY Expense class Channel Pitz Impedia la Cavitala 92000 Sasta

#### EC 符合性整明 直& / Produit: HSDPA/HSUPA/UNTS 雙频/採用藍牙技術、WiFi 和 FM 收音機的 GSM 四频手持站配 市品名種 ALCATEL ONE TOUCH BOSON WERE, HERD TOT Bobi to Fundal SAS Mr. It's mobile curage 92000 Nanterre 猫 我們根據唯一責任聲明上述產品符合 1999/5/EC 指令的適用及基本標準、並對所有基本無線電套件進行了 The Steeland Day, NHR is choose-请用模块。 第 3.1.a 條 (保護用戶的健康及安全)  $-$  EN 60950-1:2006 + A11:2009 + A1:2010 + A12:2011  $-$  DE 42359-1. (3504) - EN 62209-2 (2010) BW 50 360:2001/A0:2006. 委員會推薦 1999/519/E0 (99 年 7 月) 第316 条件 数据 / 数据基因技术指数或数据集中) - 0 16 \ 46561612.2 (812) 68120-09.<br>- EN 301 489-1 v.1.9, 2 (2011-09), EN 301 489-3 , 1.4, 1 (2002-08), EN 301 489-7 v.1.3 1 (2005-11) . EN 301 489-17 v. 2. 1. 1 (2009-05) . EN 301 489-24 VI. 5. 1 (2010-10) . EN 5 5013-2001 +A1-2003 + A2-2006. FN 55020-2007+ A11-2011 - 第 3.2 條 (有效利用頻譜, 避免有害干擾) - EN 301 511 v. 9. 0. 2 (2003-00), EN 301 908-1 v. 5. 2. 1 (2011-05), EN 301 908-2 v. 5. 2. 1 (2011-07) . EN 300 328 v. 1, 7, 1 (2006-10). EN 301 893 v1, 6, 1 (2011-11). EN 300 440-1 V1.6.1. (2010-08). TN 300-440-2.V1.4.1 (2010-08). 本差品亦符合下列指令 - 2011/65/33 (RetS - 控制使用基础有需需要) 指令 大英島宮津崎一郎好会の下規模の英語美術を意味 - DOM: 400-34 -1 1 1 /2010-10  $-$  EN 62684:2010 大家具精神的充電器的符合 2000/125/50 接合的相関車車 (接壤相等基) 本来品的符合性已通過以下1999/5/EC 指令認識機構審核 American Dectification Rody, Inc. American Certification Body, Inc.<br>Suite C110, Whittier Avenue 6731, 2210 PMANOR<sub>ING</sub> Virginia, United States **施別號碼: 1588**  $63_{00}$ urope SAS  $C$  $F$  1588 $D$ EB8, 2014-01-02 篇 TCT Nobile Europe SAS / 歐洲、中東及主流 (EMEA) 副總經理

TCT Mobile Europe SRS - Siège social : :56 Avenue des Chaspe Pierrens, Insedele Le Capitole 92000 Nanterre Prance KIN AT ALLEN LINE OF RELIEVE ANNUAL INVESTIGATION IS AN ONE OFFICE COLLEARS ONE OFFICERS RESIDENCE.

 $30$ 

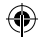

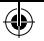

### • 使用許可

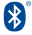

Bluetooth字標及標識歸Bluetooth SIG公司所 有,TCT Mobile Limited及其子公司已獲得對此標 誌的所有使用許可。其他商標及商標名稱為其各自 所有者所有。

### ONE TOUCH 8020X Bluetooth QD ID B021547

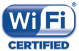

Wi-Fi標誌為Wi-Fi產業聯盟的註冊商標。 5 GHz Wi-Fi 作業只可於室內進行。

Google、Google標誌、Android、Android標誌、 Google搜尋、Google地圖、Gmail、 YouTube、Google Play Store、Google Latitude™ 和 HangoutsTM 均為Google Inc.的商標。

Android 機械人乃根據 Google 創作和分享之作品重新製作或修改, 並遵循《知識共享署名許可協議》 (Creative Commons 3.0 Attribution License) 所載列之條款(在設定\關於手機\法律資訊下按下 Google 法 律將顯示相關文字)(1)。

你已購買一項產品,此產品使用了opensource(http://opensource.org/) 的程式mtd、msdosfs、netfilter/iptables 和initrd於目標代碼及其他 GNU General Public License 和 Apache License 的open source 程式。 在TCT產品發布的三年內,有需要時,我們會為你提供一份完整的 相關資源代碼。

您可於http://sourceforge.net/projects/alcatel/files/下載資源代碼。資 源代碼可於網上免費獲得。

### 概要

• 網址:www.alcatelonetouch.com

在我們的網站上,您將會找到FAQ(常見問答)部分。您亦可藉由 電子郵件與我們聯絡諮詢您遇到的任何問題。

您可登入我們的伺服器來獲取用戶手冊的英語及其他語言的電子

版,伺服器位址:www.alcatelonetouch.com

您的手機是一部以GSM四頻(850/900/1800/1900 MHz)或雙頻 (900/2100 MHz)操作的無線電話機。

標記證明您的手機符合歐盟指令1999/5/EC的要求及其他相關規定。 要瞭解有關本手機符合聲明的全部內容,請參觀我們的網站: www.alcatelonetouch.com。

本款手機於包裝標籤及手機記憶體上均印有/儲存一個名為IMEI (手機序列號)的標識碼。要在手機上顯示此號碼,請輸入\*#06# ,建議您在首次使用本手機時記下此號碼並妥善保存。若您的手 機被盜,警員或網路電信業者可能會要求您提供此號碼。可使用此 號碼鎖定手機,以阻止第三人使用您的手機,即便使用其他SIM卡 亦不可用。

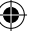

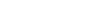

(1) 在部分國家/地區或不可用。

32 33

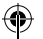

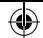

### 免責聲明

⊕

用戶手冊的描述與手機的實際操作之間可能會存在某些不同,其取 決於手機的軟體版本或特定的電信業者服務。

TCT Mobile Limited 對所有網路差異,或其潛在後果(如有)概不 負任何法律責任,其責任應由網電信業者完全承擔。本手機可能包 含由第三方提供的內置手機材料,包括以可執行格式或源代碼格式 出現的應用程式及軟件(「第三方材料」)。本手機內所有第三方 材料均以「現況」形式提供,不會作任何形式的保固,不論明示或 暗示,包括適銷性的暗示保證,特定目的或用途/第三方應用程式 的合適性,其他材料或買方購入的應用程式的相互兼容性和非侵權 的著作權。購買者同意TCT Mobile Limited, 作為一個行動裝置和手 機製造商,在遵守知識產權下,已經符合所有質量義務責任。TCT Mobile Limited將在任何階段都不會對第三方材料在本手機或任何 其他購入的設備無法操作或操作失敗負責。在法律允許的最大程度 下,對於以任何方式使用或嘗試使用第三方材料產生的任何索償、 要求、訴訟或行動,更具體來說的(但不限於)違法行為,TCT Mobile Limited拒絕承認此等所有法律責任。另外,由TCT Mobile Limited免費提供的第三方材料,可能會在未來出現需付費的更新及 升級,TCT Mobile Limited不會負責此等額外費用,其所需費用應 完全由購買者自行負擔。應用程式可否使用視乎國家及手機所使用 的網路電信業者而定。在任何情形下,可用的應用程式或軟件清單 都不能視之為TCT Mobile Limited的保證配置,僅應視為提供給購買 者的資訊。應用程式的可用性視乎購買者的國家及網路電信業者而 定,因此,對於無法提供購買者欲有的一個或多個應用程式,TCT Mobile Limited概不付責。TCT Mobile Limited有權隨時新增或刪除 手機上的第三方內容而恕不另行通知。在任何情況下, TCT Mobile Limited概不承擔因移除此等應用程式及第三方內容而為買方引致的 後果負責。

# 手機維修服務

自原始發票所示之購買日期起的十二個(12)月(1) 保固期內,對於 任何正常使用所導致的損壞或故障,本手機均可享有限保固服務。 自原始發票所示之購買日期起的前六個(6)月(1)內,手機雷池 (2) 及其他與本手機一同售出的配件若出現任何損壞,可享有限保固服 務。

若本手機出現任何損壞並因此而影響您的正常使用,請立刻告知您 的供銷商,並一同攜帶本手機與原始發票。

確認損壞後,您的手機或部分組件將視平情況進行更換或維修。已 經維修的手機和配件針對相同的捐壞故障,可享受一個月(1)的保固 服務。維修或更換時可能會使用功能相近的維修產品或零件。所有 更換下來的故障零件或元件將歸 ALCATEL所有。

本保固條款僅包含部件與勞力成本,並未包含其他任何成本。

對於本款手機與/或配件因下述原因(包括但不限於)而致損的情 況,本保固條款概不負責(不受任何限制):

- 1) 不遵守使用或安裝指示,或不遵守在手機使用國家或地區內現行 的技術與安全標準,
- 2) 連接至未經TCT Mobile Limited提供或推薦之任何設備,
- 3) 由未經TCT Mobile Limited、其子公司或您的供銷商授權之個人 執行修整或維修,
- 4) 由未經 TCT Mobile Limited 授權的人士對軟件或硬件進行修改、 調整或改裝,
- 5) 由於惡劣氣候、閃電、火災、潮濕、浸染液體或食物、化學物 品、檔案下載、碰撞、電壓過高、腐蝕、氧化等所導致的事故 或後果。

對於手機標籤或機身號碼 (IMEI) 被移除或更改,本公司概不負責 維修。

除此列印版有限保固條款或由您的國家或司法管轄區提供的強制保 固條款之外,再無其他任何具體保固條款,無論其為書面、口頭或 暗示形式。

對於任何性質的偶發性或結果性損害,包括但不限於貿易損失、商 業損失、數據損失、圖像損失,以及法律可能不承認的損害,TCT Mobile Limited及其子公司概不負責。

某些國家/地區不允許排除或限制對偶發性或結果性損害要求的賠 償,或對暗示保證的有效期進行限制,因此以上限制或排除條款可 能對您不適用。

- (1) 本保固條款視乎具體國家/地區情況而有所不同。
- (2) 根據通話時間、待機時間及總使用壽命,可充電手機電池的壽命 將取決於使用條件及網路配置。

 $34$ 

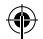

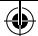

## 故障排除

### 聯絡服務中心之前,請先參閱以下指示:

- •我們建議您將電池充滿( 面)以達致最佳操作效果。
- •避免在手機儲存大量數據,以免影響手機功能。
- •重設為原廠設定和使用升級工具進行手機格式化或軟件升級 (若要重設為原廠設定,只需同時按下電源鍵和調高音量鍵)。 所有用戶手機數據:通訊錄、照片、訊息和檔案及下載的應用 程式將被永久刪除。我們極力建議透過Android Manager進行格 式化前先備份手機的所有資料和設定檔。

### 以及檢查以下項目:

### 手機不能開機或無反應

- •當手機無法啟動時,請至少為手機充電20分鐘,以確保手機運行 的最低電池電量,然後重新開機。
- •當手機無法進入用戶介面時,長按音量-鍵,進入安全模式,以排 除或因第三方軟體而引起的開機的異常情況。
- •如以上方法均未奏效,請使用音量+鍵和電源鍵重置手機(同時 按住)。

### 我的手機無反應幾分鐘

•按住開機/關機鍵重新開機。

#### 我的手機自動關機

⊕

- •請檢查在沒有使用手機時,有否鎖上螢幕,並確保沒有鎖定 螢幕前沒有不小心觸碰到關機鍵。
- •請檢查電池電量。

### 我的手機無法正常充電

- •請確保不要徹底用光電池電量。若電量已用光一段時間,或 需要20分鐘左右螢幕才會顯示電池充電器圖示。
- •請確保充電是在正常環境(0°C至+40°C)下進行。
- •出外旅行時,請檢查電壓輸入是否兼容。

### 我的手機無法連接至網路或顯示「無服務」

- •嘗試連接至其他位置。
- •向您的網路電信業者查詢網路覆蓋範圍。
- •向電信業者查詢您的SIM卡有效性。
- •嘗試手動選擇可用網路 。
- •若網路正忙,請稍後再連接。

### 我的手機無法連接至網際網路

- •請檢查IMEI號碼(按\*#06#獲取)是否與印在保修卡或保修盒 上的一樣。
- •請確保SIM卡的網際網路連接服務正常。
- •請檢查手機的網際網路連接設定。
- •請確保您在網路覆蓋範圍內。
- •請稍後再連接或於其他位置再試。

### SIM卡無效

- •請確保您已正確插入SIM卡 (見「插入或移除SIM卡」)。
- •請確保SIM卡的芯片沒有損壞或劃花。
- •請確保SIM卡服務正常。

#### 無法撥打電話

- • 請確保您所撥打的電話號碼有效,並點選了「撥打」。
- •若要撥打國際電話,請檢查國家碼和地區碼。
- •請確保手機已連接至網路,且網路不會太忙或無法使用。
- •向電信業者查詢您的網路申請情況(繳費情況、SIM卡有效性 等)。
- •確保您沒有禁止撥出電話功能。
- •請確保手機不在飛行模式。

### 無法接聽來電

- •請確保手機已開機並連接至網路(檢查是否太忙或無法使 用)。
- •向電信業者查詢您的網路申請情況(繳費情況、SIM卡有效性 等)。
- •確保您沒有轉駁來電。
- •確認您沒有禁止某些來電。
- •請確保手機不在飛行模式。

#### 接聽來電時,沒有顯示對方的姓名或號碼

- •請檢查您已向您的電信業者申請這項服務。
- •對方隱藏了他/她的姓名或號碼。

### 無法找到我的聯絡人

- •請確保您的SIM卡沒有損壞。
- •請確保您已正確插入SIM卡。
- •將SIM卡中的所有聯絡人匯入手機。

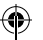

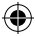

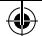

### 通話音質不佳

- •按住調高/調低音量鍵,在通話中調節音量。
- •請檢查網路接收強度,II
- •請確保手機的接收器、連接器或揚聲器是乾淨的。

### 我無法運用使用說明書上所述的功能

- •請向您的電信業者查詢您所申請的服務包含這項功能。
- •請確保此項功能不需要阿爾卡特配件。

### 當我從聯絡人中選取號碼,該號碼無法撥通

- •確認您所記錄的電話號碼準確無誤。
- •若撥打長途電話,請確保於電話號碼前輸入國家碼。

### 我無法在我的聯絡人中新增聯絡人

•請確保SIM卡電話簿未滿;刪除部份檔案或將檔案儲存至手機 電話簿(如工作或私人電話簿)。

### 來電者無法在我的留言信箱上留言

•請聯絡您的網路電信業者,檢查服務是否正常。

### 我無法存取我的留言信箱

- •確認電信業者提供給您的留言信箱號碼準確無誤輸入在「語 音信箱號碼」中。
- •若網路正忙,請稍後再試。

### 我無法發送和接收多媒體訊息

- •請檢查您的手機記憶體是否已滿。
- •請聯絡您的網路電信業者,檢查服務和多媒體訊息參數是否 正常。
- •向您的網路電信業者核對伺服器中心號碼或您的多媒體訊息 參數。
- •伺服器中心正忙,請稍後再試。

#### SIM卡PIN碼被鎖

⊕

•請聯絡您的網路電信業者,獲取個人解鎖(PUK)碼。

### 我無法將手機連接至電腦

- •安裝阿爾卡特ONE TOUCH Center。
- •檢查USB驅動程式是否已正確安裝。
- •開啟通知面板,檢查是否已啟動Android管理員代理。
- •檢查您是否選取了USB除錯複選框。

若要存取此功能,只需點選設定\關於手機,然後點選版本號 7次。現在可點選設定\開發者選項\USB 偵錯。

- •檢查您的手機是否符合阿爾卡特ONE TOUCH Center安裝要 求。
- •請確保您使用的是盒內提供的接線。

### 我無法下載新檔案

- •請確保手機有足夠記憶體供您下載。
- •向電信業者查詢您的網路申請情況。

### 其他人透過藍牙無法偵測到我的手機

- •請確保您已開啟藍牙,並對其他用戶可見。
- •請確保兩部手機均在藍牙檢測範圍內。

### 怎樣使電池電量持久一點

- •請確保您完成整個充電時間(至少2.5小時)。
- •部份充電後,電池電量顯示可能不準確。請在去移除充電器 後等待至少20分鐘,以便獲得準確的電量指示。
- •適當調整螢幕亮度。
- •儘量延長電郵自動檢查間隔。
- •手動更新新聞及天氣報告或延長自動檢查間隔。
- •關閉長時間未有使用的後台應用程式。 •停用不在使用的藍牙、Wi-Fi或GPS功能。

#### 手機在長時間通話、執行遊戲、上網、或運行其他複雜的應用 程式後會發熱

• CPU 因處理大量資料而發熱乃屬正常現象。結束上述動作可 令手機恢復正常溫度。

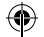

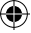

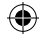

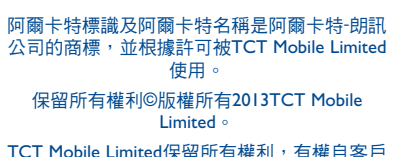

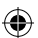

TCT Mobile Limited保留所有權利, 有權自客戶 利益出發更改其產品材料或技術規範,恕不事 先通告。

所有手機內附有的預設鈴聲均是由NU TROPIC (Amar Kabouche) 所製作的。

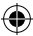